### LEASE ANALYSIS TENANT OFFICE USA EXAMPLE TENANT RENTING SINGLE SPACE

### INTRODUCTION

This Lease Analysis example analyses an office lease from a tenant's perspective where the tenant is renting one space in the building and uses the Investor Pro "Lease Analysis Tenant Office Single Space" template.

If the tenant rents several spaces in the building the Investor Pro "Lease Analysis Tenant Office Multiple Spaces" template would be used.

CTA Realty is considering renting suite 306;

Rentable Area: 5,900 Sq. Ft Usable Area: 5,200 Sq. Ft

This practice example consists of two Sections;

- 1. The input information for the project
- 2. The instructions for entering the project data

#### **PROJECT INFO. Folder**

Property Name: Capital Plaza Description: 306 CTA Realty Analysis Period: 10 Years Starting Date: Year 1 Jan Rentable Area: 5,900 Sq. ft Usable Area: 5,200 Sq. ft

#### **TENANT Folder**

Marginal Tax Rate: 35.00% Discount Rate: Before Tax 10.00%

## LEASEHOLD IMPROVEMENTS Folder

Description: Leasehold Improvements Amount: \$15,000 Year 1 Jan Depreciation Method: Commercial Prop. St Line

### LEASING EXPENSES Folder

Use to enter the rent, parking, additional rent (TIM's) etc., paid by the tenant.

#### Base Rent

\$26.00 per Unit of Tenant's Rentable Area per Yr paid monthly. Two terms of 5 years. Increase for the second term base on 3.00% compounding for five years

#### Free Rent

First two months. 100% of Base Rent

#### Additional Rent (TIM's)

\$9.00 per Unit of Tenant's Rentable Area per Yr paid monthly for 12 months then increasing at 3.00% compounding per year. **Subject to a Recoverable Expense Cap** of \$4,500 per month.

This means that the maximum Additional Rent (TIM's) the tenant will pay is \$4,500 per month

#### SUBLEASE REVENUE Folder

The tenant has subleased 2,400 Sq. Ft of Suite 105

Base Rent: \$27 per Sq Ft per year paid monthly for two years Additional Rent: \$9 per Sq Ft per year paid monthly for two years. **Subject to a Rent Cap** of \$4,500 per month.

## VACANCY Folder

Used to enter vacancies for the space subleased by the tenant. The analysis assumes no vacancy for the subleased space

### **FINANCING Folder**

Money borrowed by the tenant to fund tenant and other improvements associated with the space being rented

## Mortgage (Borrowing)

Description: Bank Loan for Improvements Commencing: Year 1 January 1 Type: Standard Mortgage Amount: \$15,000 Time Period: 5 years Amortization: 5 years Nominal Interest Rate: 7.00% Compounding Frequency: Monthly

## **TERMINATION Folder**

Cost incurred at the end of the lease by the tenant for cleaning up the space.

Cleanup and restoration costs: \$10,000

Value of leasehold improvements on termination is zero.

# **TENANCY INFORMATION**

Information on the tenancy is entered in Tenancy Information dialog in two parts:

- 1. Lease Information
- 2. Building Attributes

The Tenancy Information appears on the following reports;

Lease Summary Report which shows;

- Tenancy Information
- Building Attributes
- Financial Summary
- Photos and Images
  - Building Floor Plan Site Plan
    - Location Map

To enter the Tenancy Information click on the Tenancy Information Button and complete the entries.

| 🔟 Investor Pro Lease Analysis Tenant Office Single Space Pro                                                                                                    |               |  |  |  |  |  |  |
|----------------------------------------------------------------------------------------------------|---------------|--|--|--|--|--|--|
| Eile   Edit   Reports   Tools   Utilities   Investit   Activation   Help     Image: Second Second Seco | o. Notes      |  |  |  |  |  |  |
| Project<br>Info.     Leasehold     Leasing     Sublease     Vacancy     Financin                                                                                                    | g Termination |  |  |  |  |  |  |

Following is the completed "Lease Information" and "Building Attribute" screens

## Lease Information entries for the example

| Tenancy Information                                                                                                    |                                                                                                    |                                                                                                    |                                                                                          |  |  |  |
|----------------------------------------------------------------------------------------------------|----------------------------------------------------------------------------------------------------|----------------------------------------------------------------------------------------------------|------------------------------------------------------------------------------------------|--|--|--|
| Le                                                                                                    | ease Information                                                                                                    | Office Space<br>Building Attributes                                                                                                    |                                                                                          |  |  |  |
| Suite Number and Floor<br>Type of Lease<br>Start Date<br>Expiration Date<br>Lease Term<br>Renewal Options<br>Starting Lease Rate<br>Rent Escalation Steps<br>Free Rent<br>Rent Cap<br>Starting Recov. Expenses<br>Expense Cap or Stop | 306 Third Floor<br>Triple Net<br>01/01/2011 ···· mm/dd/yyyy<br>12/31/2015 ··· mm/dd/yyyy<br>Five years<br>Option to renew for another five years<br>\$26.00 per Sq. Ft per Yr<br>No<br>First two months<br>No<br>\$9.00 per Sq. Ft per Yr<br>Expense Cap \$4,500 per Month | Other Monthly Starting Costs     Parking Ratio     Reserved Parking No. & Rate     Unreserved Parking No. & Rate     Total Moving Costs     TI Allowances by Landlord     TI's paid by Tenant     Other Allowances by Landlord | No       N/A       No       Free. Six spaces       N/A       No       \$15,000       N/A |  |  |  |
|                                                                                                    |                                                                                                    | incel Help                                                                                                    |                                                                                          |  |  |  |

# Building Attribute entries for the example

| Tenancy Informat     | ion                       |                  |                                     |
|----------------------|---------------------------|------------------|-------------------------------------|
|                      | Lease Information         |                  | Office Space<br>Building Attributes |
| Sub Market Area      | Suburban Denver           | Property Manager | JAMON Property Managers             |
| Type of Property     | Office Building           | Comment          |                                     |
| Building Class & Age | Built 1986 Class B Office |                  |                                     |
| Number of Floors     | Four                      |                  |                                     |
| Column Spacing       | 16 Ft × 16 Ft             |                  |                                     |
| Air Conditioning     | Yes                       |                  |                                     |
| Elevators            | Two                       |                  |                                     |
| Sprinklers           | Yes                       |                  |                                     |
| Signage              | N/A                       |                  |                                     |
| Kitchen/Lunchroom    | Yes                       |                  |                                     |
| Bathrooms            | Two                       |                  |                                     |
| Storage Area         | No                        |                  |                                     |
| Security             | 5 pm to 8 am              |                  |                                     |
|                      |                           |                  |                                     |
|                      | <u>0</u> K <u>C</u> ai    | ncel H           | elp                                 |

The Tenancy Information entries appear in the "Lease Summary" and "Lease Summary Comparison" reports.

#### Lease Summary Report

#### Page 1. Lease Information and Building Attributes and imported images

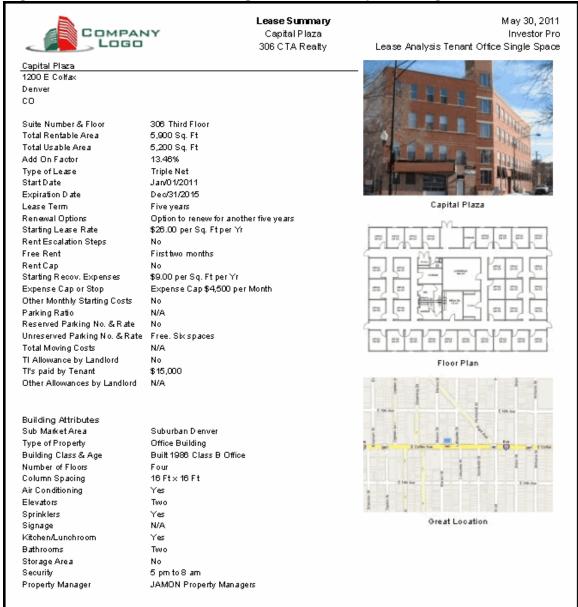

# Lease Summary Report

#### Page 2. Financial Summary

| COMPANY                                        | <b>Lease Summary</b><br>Capital Plaza<br>306 C TA Realty |                        | May 30, 2011<br>Investor Pro<br>Lease Analysis Tenant Office Single Space |
|------------------------------------------------|----------------------------------------------------------|------------------------|---------------------------------------------------------------------------|
| Financial Summary<br>Analysis Period: 10 years |                                                          |                        |                                                                           |
|                                                | Before Tax                                               | After Tax              |                                                                           |
| Total Net Cash Flow                            | \$2,024,684                                              | \$ 1,319,545           |                                                                           |
| Average Annual Net Cash Flow                   | \$ 202,468                                               | \$ 131,954             |                                                                           |
| Average Monthly NetCash Flow                   | \$ 16,872                                                | \$ 10,996              |                                                                           |
| Average Rent Rates                             |                                                          |                        |                                                                           |
| Based on Rentable Area                         |                                                          |                        |                                                                           |
| Average Effective Annual Rate                  | \$ 34.32 Sq. Ft per Yr                                   | \$ 22.37 Sq. Ft per Yr |                                                                           |
| Average Effective Monthly Rate                 | \$ 2.86 Sq. Ftper Yr                                     | \$ 1.86 Sq. Ftper Yr   |                                                                           |
| Based on Usable Area                           |                                                          |                        |                                                                           |
| Average Effective Annual Rate                  | \$ 38.94 Sq. Ft per Yr                                   | \$ 25.38 Sq. Ft per Yr |                                                                           |
| Average Effective Monthly Rate                 | \$ 3.24 Sq. Ftper Yr                                     | \$ 2.11 Sq. Ftper Yr   |                                                                           |
| Net Present Value and Net Effectiv             | e Rent                                                   |                        |                                                                           |
| Net Present Value (NPV)                        | \$ 1,175,232                                             | \$ 915,118             |                                                                           |
| NPV Discount Rate                              | 10.00%                                                   | 6.50%                  |                                                                           |
| Based on Rentable Area                         |                                                          |                        |                                                                           |
| Net Effective R ent Yearly                     | \$ 19.92 Sq. Ft per Yr                                   | \$ 15.51 Sq. Ft per Yr |                                                                           |
| Net Effective R ent Monthly                    | \$ 1.66 Sq. Ftper Yr                                     | \$ 1.29 Sq. Ftper Yr   |                                                                           |
| Based on Usable Area                           |                                                          |                        |                                                                           |
| Net Effective R ent Yearly                     | \$ 22.60 Sq. Ft per Yr                                   | \$ 17.60 Sq. Ft per Yr |                                                                           |
| Net Effective Rent Monthly                     | \$ 1.88 Sq. Ftper Yr                                     | \$ 1.47 Sq. Ftper Yr   |                                                                           |

### Importing Images and photos

The following images can be imported into the project:

Company Logo Personal Photograph (Appears on the "Title Page" Building Photograph for the "Title Page" Five photos or images which are displayed on the "Photo Gallery" along with the Title Page Photograph Location Map Aerial Map Site Plan Space Plan

Visit the Investit Online Learning Center to learn how to import photos and images.

# INSTRUCTIONS FOR ENTERING THE PROJECT INTO INVESTOR PRO

#### **Getting started**

The first step is to open the Investor Pro Template "Lease Analysis Tenant Office Single Space" as follows:

- 1. Open Investor Pro.
- 2. Select the New Project Folder then select the Investit Template folder

| Investit Templates      | My Templates              |
|-------------------------|---------------------------|
| Select Template for New | Project                   |
| 🖃 Lease Analysis Landlo | rd 🔺                      |
| Lease Analysis Landlo   | rd Indust Multiple Spaces |
| Lease Analysis Landlo   | rd Indust Single Space    |
|                         | rd Office Multiple Spaces |
| Lease Analysis Landlo   |                           |
|                         | rd Retail Multiple Spaces |
|                         | rd Retail Single Space    |
| 🖻 Lease Analysis Tenan  |                           |
|                         | Indust Multiple Spaces    |
| Lease Analysis Tenant   |                           |
|                         | Office Multiple Spaces    |
| Lease Analysis Tenan    | Retail Multiple Spaces    |
| Lease Analysis Tenan    |                           |
| Development Analysis    |                           |
| Development Apartme     |                           |
| Development Condo C     |                           |
| Development Condom      |                           |
| •                       |                           |

- 3. Select and open the Investit template "Lease Analysis Tenant Office Single Space" The analysis period dialog will open at this point.
- 4. Enter 10 years and click OK

| or how man | y years do you wish to | analyze the project? |
|------------|------------------------|----------------------|
|            | e Period 🛛 🗕 10        |                      |
|            |                        |                      |

# Entering the project data and information

### **PROJECT INFO Folder**

- 1. Enter the Property Name: Capital Plaza
- 2. Enter Description: 306 CTA Realty
- 3. Enter the Rentable Area: 5,900 Sq. Ft
- 4. Enter the Usable Area: 5,200 Sq. Ft

| Project<br>Info.                             | Tenant Leasehold Leasing<br>Improvements Expenses                                           | Sublease Vacancy Financing Termination                                                  |
|----------------------------------------------|---------------------------------------------------------------------------------------------|-----------------------------------------------------------------------------------------|
| 1<br>Entry Infor<br>Enter Revo<br>Starting D | Iame Capital Plaza   n 306 CTA Realty   Time Period   0 Years   Change Analysis Time Period | Tenant   Office   Rentable Area   Usable Area   5,200   Sq. Ft   Add On Factor   13.46% |

#### **TENANT Folder**

 Enter the Discount Rate Before Tax: 10.00% Notes: The Discount Rate is used to calculate the Net Present Value and Net Effective Rent. The program automatically calculates the Discount Rate After Tax

| Project<br>Info. | Tenant             | Leasehold<br>Improvements | Leasing<br>Expenses |
|------------------|--------------------|---------------------------|---------------------|
|                  |                    |                           |                     |
| Turn of          | f Tax Calculations |                           |                     |
|                  | Marginal Tax Rate  | e 3:                      | 5.00%               |
| Discount         | Rate               |                           |                     |
| Before Tax       | ĸ                  | 10                        | 0.00%               |
| After Tax        |                    |                           | 6.50%               |
|                  |                    |                           |                     |

# LEASEHOLD IMPROVEMENTS Folder

First Row

1. Enter the Amount: \$15,000

Your entries for the Leasehold improvements should look like this;

| Project<br>Info. Tenant  | Leasehold Leas<br>mprovements Expen |           | )lease<br>venue | Vaca  | ancy Financing             | Termination              |
|--------------------------|-------------------------------------|-----------|-----------------|-------|----------------------------|--------------------------|
| - Leasehold Improvements |                                     |           |                 |       |                            |                          |
| Descripti                | Inflate                             | Amount    | Year            | Month | Depreciation Method        | Recovery<br>Period [yrs] |
| Leasehold Improvements   |                                     | \$ 15,000 | Year 1 🔄        | Jan 🗾 | Commercial Prop. St Line 🖃 | 39.0                     |
|                          |                                     | Enter     |                 |       | Select                     |                          |

#### LEASING EXPENSES Folder

#### **Base Rent**

\$26.00 per Unit of Tenant's Rentable Area per Yr paid monthly. Two terms of 5 years. Increase for the second term base on 3.00% compounding for five years

#### Free Rent

First two months. 100% of Base Rent

### Additional Rent (TIM's)

\$9.00 per Unit of Tenant's Rentable Area per Yr paid monthly for 12 months then increasing at 3.00% compounding per year. **Subject to a Recoverable Expense Cap** of \$4,500 per month.

This means that the maximum Additional Rent (TIM's) the tenant will pay is \$4,500 per month

- 1. Select row with Description 'Parking' and click on the delete button
- 2. Select row with Description 'Recoverable Expenses (TIM's)'
- 3. Click on the Apply Cap or Stop button to access the Rent Cap & Stop dialog and select "Recov. Exp. Cap" and click Ok.

| Ca | aps & Stops                                                                                                    | $\mathbf{X}$ |
|----|----------------------------------------------------------------------------------------------------|--------------|
| +  | Select<br>C Rent Cap<br>Recoverable Expense Cap (Tenant pays expenses up to the Cap)<br>C Recoverable Expense Stop (Landlord pays expenses up to the Stop) |              |
|    | OK Cancel Help                                                                                                    |              |

The completed screen

| Project<br>Info.        | Tenant | Leasehold<br>Improvements | Leasing<br>Expenses |          | ublease<br>evenue | Vacancy    | / Finar    | icing Ter  | mination |
|-------------------------|--------|---------------------------|---------------------|----------|-------------------|------------|------------|------------|----------|
| - Leasing Expenses -    |        |                           |                     |          |                   |            |            |            |          |
| Description             |        | Entry C                   | hoice               |          | Qty               | Year 1 Jan | Year 1 Feb | Year 1 Mar | Year 1 . |
| Base Rent               | \$p    | er Unit of Total Rentable | Area (Office) per   | Yr 🖃     | 5,900             | \$ 0.00    | \$ 0.00    | \$ 0.00    |          |
| Free Rent               | % (    | of Rent                   |                     | <u> </u> | —                 | 0.00%      | 0.00%      | 0.00%      |          |
| Additional Rent (TIM's) | \$p    | er Unit of Total Rentable | Area (Office) per   | Yr 🗾     | 5,900             | \$ 0.00    | \$ 0.00    | \$ 0.00    |          |
| Recov. Exp. Cap         | Am     | iount                     |                     | +        | —                 | \$0        | \$0        | \$0        |          |

Using Projection Wizard enter and project the Base Rent

| Projection Wizard                                                           |             |
|-----------------------------------------------------------------------------|-------------|
| Entry Information                                                           |             |
| Description: Base Rent                                                      |             |
| Entry Choice: \$ per Unit of Total Rentable Area (Office) per Yr            |             |
|                                                                             |             |
| Projections                                                                 |             |
| Select Start Date Time Period                                               |             |
| Paid Project Entry Entry Using Term Year Month To End Yrs Mos Increase C    | Cont. Proj. |
| Monthly 🔽 Stepped Proj. (Lease) 🔽 \$26.00 1 Year 1 🔟 Jan 🔍 —> 5 🔽 0 🔟 3.00% |             |
| 2 Year 6 Jan V 5 0 V                                                        |             |
| Enter Check Enter                                                           |             |
| Stepped Projection                                                          |             |
|                                                                             |             |
| New value at "End of Term" based on:                                        |             |
| Annual Compounding Rate Increase                                            |             |
| C Enter Value                                                               |             |
| C \$ Increase                                                               |             |
| C % Increase L                                                              |             |
| No. of Time Periods: 2                                                      |             |
| Show Example ->                                                             |             |
|                                                                             |             |

# Enter the Free Rent Directly into the grid

| Project<br>Info.    | Tenar | it 🗍     | Leasehold<br>Improvements | Leasing<br>Expenses |          | ublease<br>levenue | Vacancy             | y Finar    | icing Ter  | mination |
|---------------------|-------|----------|---------------------------|---------------------|----------|--------------------|---------------------|------------|------------|----------|
| Leasing Expense     | es    |          |                           |                     |          |                    |                     |            |            |          |
| Descripti           | ion   |          | Entry C                   | Choice              |          | Qty                | Year 1 Jan          | Year 1 Feb | Year 1 Mar | Year 1 . |
| Base Rent           |       | \$ per L | Init of Total Rentable    | e Area (Office) per | Yr 🖃     | 5,900              | \$ 26.00            | \$ 26.00   | \$ 26.00   | \$       |
| Free Rent           |       | % of R   | ent                       |                     | <u> </u> | —                  | <b>&gt;</b> 100.00% |            | 0.00%      |          |
| Additional Rent (TI | M's)  | \$ per L | Init of Total Rentable    | e Area (Office) per | Yr 🗾     | 5,900              | \$ 0.00             | \$ 0.00    | \$ 0.00    |          |
| Recov. Exp. Cap     | р     | Amoun    | t                         |                     | +        | —                  | \$0                 | \$0        | \$0        |          |

Using Projection Wizard enter and project the Recoverable Expenses (TIM's)

| 👍 Projection       | 🔓 Projection Wizard               |                 |          |       |     |        |     |          |             |
|--------------------|-----------------------------------|-----------------|----------|-------|-----|--------|-----|----------|-------------|
| Entry Information  |                                   |                 |          |       |     |        |     |          |             |
| Description: R     | ecoverable Expenses (TIM's)       |                 |          |       |     |        |     |          |             |
| Entry Choice: \$   | per Unit of Total Rentable Area ( | (Office) per Yr |          |       |     |        |     |          |             |
|                    |                                   |                 |          |       |     |        |     |          |             |
| Projections        |                                   |                 |          |       |     |        |     |          |             |
|                    |                                   | 1               | Start    | Date  | Ti  | me Per | iod |          |             |
| Paid               | Project                           | Estru           | Year     | Month | То  | Yrs    | Mos | Increase | Cont. Proj. |
| Paid               | Entry Using                       | Entry           | rear     | Month | End | rrs    | MOS | Increase | Cont. Proj. |
| Monthly for 12 Mon | ths 🔄 Annual Compounding 🛛 🔄      | \$ 9.00         | Year 1 🗾 | Jan 🗾 |     | 10 🖃   | 0 🔳 | 3.00%    |             |
| Select             | Select                            | Enter           |          | Chec  |     |        |     | Enter    |             |

Using Projection Wizard enter and project the Recoverable Expense Cap

| 🔟 Projection Wiza       | Projection Wizard         |          |          |       |           |         |     |          |            |
|-------------------------|---------------------------|----------|----------|-------|-----------|---------|-----|----------|------------|
| Entry Information       |                           |          |          |       |           |         |     |          |            |
| Description: Recove     | rable Expense Cap         |          |          |       |           |         |     |          |            |
| Entry Choice: Amount    | Entry Choice: Amount      |          |          |       |           |         |     |          |            |
| Projections             |                           |          |          |       |           |         |     |          |            |
|                         |                           |          | Start    | Date  | Т         | ime Per | iod |          |            |
| Paid                    | Project<br>Entry Using    | Amount   | Year     | Month | To<br>End | Yrs     | Mos | Increase | Cont. Proj |
| Monthly for 12 Months 🖃 | Constant (Fill Right) 📃 👱 | \$ 4,500 | Year 1 💌 | Jan 🗾 | •         | 10 🖃    | 0 🖃 |          |            |
| Select                  | Select                    | Enter    |          | Chec  | k         |         |     | Enter 1  |            |

#### SUBLEASE REVENUE Folder

The tenant has subleased 2,400 Sq. Ft of Suite 105

Base Rent: \$27 per Sq Ft per year paid monthly for two years Additional Rent: \$9 per Sq Ft per year paid monthly for two years

- 1. Select row with Description 'Parking' and click on the delete button
- 2. Select row with Description 'Additional Rent (TIM's)'
- 3. Click on the Apply Cap or Stop button to access the Rent Cap & Stop dialog and select "Rent Cap" and click Ok.

| Caps & Stops                                                                                                    | X |
|----------------------------------------------------------------------------------------------------|---|
| Select  Rent Cap  Select  Recoverable Expense Cap (Tenant pays expenses up to the Cap)  Recoverable Expense Stop (Landlord pays expenses up to the Stop) |   |
| OK Cancel Help                                                                                                    |   |

4. Enter Qty as follows;

| Project<br>Info.   | Tenar            | nt Leasehold<br>Improvements | Leasing<br>Expenses |   | iblease<br>evenue | Vacancy    | / Finar    | icing Ter  | mination |
|--------------------|------------------|------------------------------|---------------------|---|-------------------|------------|------------|------------|----------|
| - Sublease Rever   | Sublease Revenue |                              |                     |   |                   |            |            |            |          |
| Descript           | tion             | Entry Cł                     | hoice               |   | Qty               | Year 1 Jan | Year 1 Feb | Year 1 Mar | Year1.   |
| Base Rent          |                  | \$ per Sq. Ft per Yr         |                     | - | 2,400             | \$ 0.00    | \$ 0.00    | \$ 0.00    |          |
| Free Rent          |                  | % of Rent                    |                     | - | —                 | 0.00%      | 0.00%      | 0.00%      |          |
| Additional Rent (T | 'Mʻs)            | \$ per Sq. Ft per Yr         |                     | + | 2,400             | \$ 0.00    | \$ 0.00    | \$ 0.00    |          |
| Rent Cap           |                  | Amount                       |                     | + | —                 | \$0        | \$0        | \$0        |          |

Using Projection Wizard enter and project the Base Rent

|     | 🔓 Projection Wizard     |                        |          |          |       |           |        |     |          |            |
|-----|-------------------------|------------------------|----------|----------|-------|-----------|--------|-----|----------|------------|
| L P | Entry Information       |                        |          |          |       |           |        |     |          |            |
|     | Description: Base Rent  |                        |          |          |       |           |        |     |          |            |
|     | Entry Choice: \$ per Sc | ą. Ft per Yr           |          |          |       |           |        |     |          |            |
| F   | Projections             |                        |          |          |       |           |        |     |          |            |
|     |                         |                        |          | Start    | Date  | Ti        | me Per | iod |          |            |
|     | Paid                    | Project<br>Entry Using | Entry    | Year     | Month | To<br>End | Yrs    | Mos | Increase | Cont. Proj |
|     | Monthly for 12 Months 🗾 | Constant (Fill Right)  | \$ 27.00 | Year 1 🗾 | Jan 🗾 | Γ         | 2 🖃    | 0 🖃 |          |            |
|     | Select S                | Select                 | Enter    |          | Se    | lect      | 1      |     |          |            |

Using Projection Wizard enter and project the Additional Rent (TIM's)

| b Projection Wiza                  | 🔓 Projection Wizard                  |         |          |       |           |         |     |          |            |
|------------------------------------|--------------------------------------|---------|----------|-------|-----------|---------|-----|----------|------------|
| - Entry Information                |                                      |         |          |       |           |         |     |          |            |
| Description: Addition              | Description: Additional Rent (TIM's) |         |          |       |           |         |     |          |            |
| Entry Choice: \$ per Sq. Ft per Yr |                                      |         |          |       |           |         |     |          |            |
| Projections                        |                                      | r       |          |       |           |         |     |          |            |
|                                    |                                      |         | Start (  | Date  | Tir       | me Peri | od  |          |            |
| Paid                               | Project<br>Entry Using               | Entry   | Year     | Month | To<br>End | Yrs     | Mos | Increase | Cont. Proj |
| Monthly for 12 Months 🖃            | Constant (Fill Right) 📃 🗾            | \$ 9.00 | Year 1 🖃 | Jan 🗾 |           | 2 🖃     | 0 🗾 |          |            |
| Select                             | Select                               | Enter   |          | Se    | lect      | 1       |     |          |            |

## VACANCY Folder

This analysis assumes no sublease vacancies

Select the Financing tab

# FINANCING Folder

### Mortgage (Borrowing)

Money borrowed by the tenant to fund tenant and other improvements associated with the space being rented

Description: Bank Loan for Improvements Commencing: Year 1 January 1 Type: Standard Mortgage Amount: \$15,000 Time Period: 5 years Amortization: 5 years Nominal Interest Rate: 7.00% Compounding Frequency: Monthly

Setting up a mortgage

1. Click on the Add Mortgage button

Add Mortgage Edit Mortgage Delete Mortgage Move

- 2. Amount box: \$15,000
- 3. Description box: "Bank Loan for Improvements"
- 4. Time Period box: 5 Years
- 5. Amortization box: 5 Years
- 6. Nominal Interest Rate box: 7.00%

| Mortgage                                   |                                                                                                    |
|--------------------------------------------|----------------------------------------------------------------------------------------------------|
| Mortgage Details                           | Terms and Amortization Details                                                                                                  |
| Analysis Period: Year 1 Jan to Year 10 Dec | No of (Balloon) Terms                                                                                                    |
| Commencing Year 1 🔻 Month January 💌        | Time Period Amortization                                                                                                    |
| Type Standard Mortgage                     | Term     Years     Months     Years     Months     Nominal       No     Years     Months     Years     Months     Interest Rate |
| Amount \$ 15,000 Interest Rate Fixed       | _ 1 <u>→</u> 5 0 → 5 0 → 7.000%                                                                                                 |
| Description Bank Loan for Improvements     |                                                                                                    |
| Mortgage Settings                          |                                                                                                    |
| Payment Frequency Monthly                  |                                                                                                    |
| Additional Payments/Borrowing 🔲            |                                                                                                    |
| Payment Rounded Up to Nearest Cent         |                                                                                                    |
| Compounding Frequency Monthly              |                                                                                                    |
| QK Compute <u>Fill Dow</u>                 | vn <u>C</u> ancel <u>H</u> elp Co <u>m</u> ments                                                                                |

7. Press the Compute button

8. Press the OK button

The Financing Folder should now look like this;

| Г | Mortgage (Borrowing)       |              |                                    |           |            |
|---|----------------------------|--------------|------------------------------------|-----------|------------|
|   | Description                |              | Туре                               | Amount    | Start Date |
|   | Bank Loan for Improvements |              | Standard Mortgage                  | \$ 15,000 | Year 1 Jan |
|   |                            | Add Mortgage | Edit Mortgage Delete Mortgage Move | ]         |            |

# **TERMINATION Folder**

Cost incurred by the tenant at the end of the lease for cleaning up the two spaces.

Cleanup and restoration costs \$10,000

The Termination Expenses should appear like this;

| Termination Expenses          |           |
|-------------------------------|-----------|
| Description                   | Expense   |
| Cleanup and restoration costs | \$0       |
|                               |           |
|                               |           |
| Add Insert De                 | lete Move |

Entering the Termination Costs

1. Expense column: \$10,000

The Termination Expenses should now appear as;

| Termination Expenses          |            |
|-------------------------------|------------|
| Description                   | Expense    |
| Cleanup and restoration costs | \$ 10,000  |
|                               |            |
|                               |            |
| Add Insert De                 | elete Move |

# SAVE YOUR PROJECT

#### **CHECKING YOUR ENTRIES**

You can compare your project against the Investit example "Lease Analysis Tenant Office Single Space"